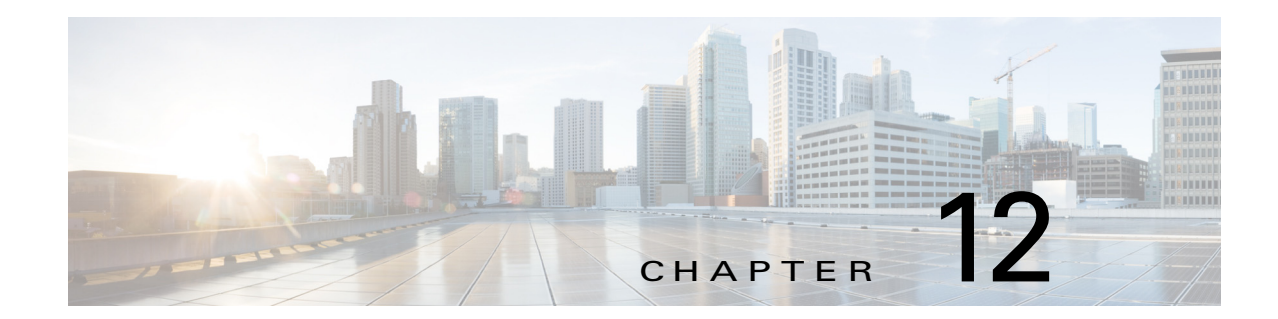

# **Configuring Automatic Bandwidth Adjustment for MPLS TE Tunnels**

This chapter describes how to configure automatic bandwidth adjustment for Multiprotocol Label Switching (MPLS) traffic engineering (TE) tunnels on Cisco NX-OS devices.

This chapter includes the following sections:

- **•** [Finding Feature Information, page 12-166](#page-0-0)
- **•** [Information About Automatic Bandwidth Adjustment for TE Tunnels, page 12-167](#page-1-0)
- **•** [Licensing Requirements for Automatic Bandwidth Adjustment for TE Tunnels, page 12-167](#page-1-1)
- **•** [Prerequisites for Automatic Bandwidth Adjustment for TE Tunnels, page 12-167](#page-1-2)
- [Guidelines and Limitations for Automatic Bandwidth Adjustment for TE Tunnels, page 12-168](#page-2-0)
- **•** [Default Settings for Automatic Bandwidth Adjustment for TE Tunnels, page 12-168](#page-2-1)
- **•** [Configuring Automatic Bandwidth Adjustment for TE Tunnels, page 12-168](#page-2-2)
- **•** [Verifying the Automatic Bandwidth Configuration, page 12-171](#page-5-0)
- [Configuration Examples for Automatic Bandwidth Adjustment for TE Tunnels, page 12-173](#page-7-0)
- **•** [Additional References, page 12-174](#page-8-0)
- **•** [Feature History for Automatic Bandwidth Adjustment for TE Tunnels, page 12-175](#page-9-0)

# <span id="page-0-0"></span>**Finding Feature Information**

[Your software release might not support all the features documented in this module. For the latest caveats](https://tools.cisco.com/bugsearch/)  [and feature information, see the Bug Search Tool at h](https://tools.cisco.com/bugsearch/)ttps://tools.cisco.com/bugsearch/ and the release notes for your software release. To find information about the features documented in this module, and to see a list of the releases in which each feature is supported, see the "New and Changed Information" chapter or the Feature History table below.

Г

# <span id="page-1-0"></span>**Information About Automatic Bandwidth Adjustment for TE Tunnels**

The automatic bandwidth adjustment for TE tunnels feature allows you to configure MPLS to automatically monitor and adjust the bandwidth allocation for TE tunnels based on their measured traffic load. The automatic bandwidth behavior changes the configured bandwidth in the running configuration. If automatic bandwidth is configured for a tunnel, TE automatically adjusts the tunnel's bandwidth.

The automatic bandwidth adjustment feature samples the average output rate for each tunnel that is marked for automatic bandwidth adjustment. For each marked tunnel and for the time frequency configured, the feature adjusts the tunnel's allocated bandwidth to be the largest sample for the tunnel since the last adjustment.

The frequency with which the tunnel bandwidth is adjusted and the allowable range of adjustments is configurable on a per-tunnel basis. The sampling interval and the interval over which to average the tunnel traffic to obtain the average output rate are user configurable on a per-tunnel basis.

This feature adjusts the TE tunnel's bandwidth, which is the amount of bandwidth requested by a tunnel. Tunnels only use linked with enough bandwidth left to accommodate this request. (TE link bandwidth is the pool of bandwidth from which TE tunnels allocate requested amount. Tunnels can traverse only those links with enough bandwidth left to satisfy the requirement.)

# <span id="page-1-1"></span>**Licensing Requirements for Automatic Bandwidth Adjustment for TE Tunnels**

The following table shows the licensing requirements for this feature:

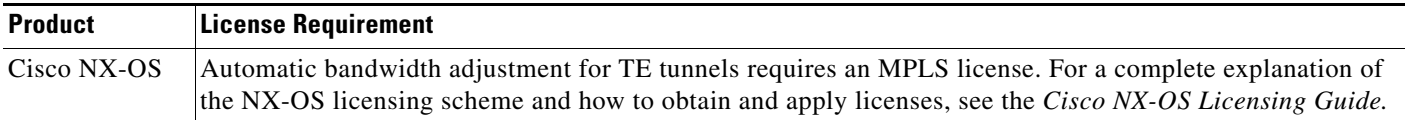

# <span id="page-1-2"></span>**Prerequisites for Automatic Bandwidth Adjustment for TE Tunnels**

The automatic bandwidth adjustment for TE tunnels feature has the following prerequisites:

- **•** You must enable the MPLS TE feature. MPLS TE can be enabled or disabled by the [**no**] **feature mpls traffic-eng** command and is enabled by default.
- **•** You must configure the MPLS TE feature by using the **mpls traffic-eng bandwidth** command on each link that a tunnel crosses.

If the **bandwidth** command is configured for the tunnel, the command configures the initial tunnel bandwidth, which is adjusted by the automatic bandwidth operation.

**Note** If you configure a tunnel's bandwidth with the **bandwidth** command and configure the minimum amount of automatic bandwidth with the **auto-bw** command, the minimum amount of automatic bandwidth adjustment is the lower of those two configured values.

## <span id="page-2-0"></span>**Guidelines and Limitations for Automatic Bandwidth Adjustment for TE Tunnels**

The automatic bandwidth adjustment feature has the following configuration guidelines and limitations:

- **•** The automatic bandwidth adjustment feature adjusts the bandwidth for each tunnel according to the adjustment frequency configured for the tunnel and the sampled output rate for the tunnel since the last adjustment. The adjustment feature does not consider any adjustments previously made or pending for other tunnels.
- **•** If a tunnel is brought down to calculate a new label switched path (LSP) because the LSP is not operational, the configured bandwidth is removed. If the router is reloaded, the system gives a new configured bandwidth.
- **•** You cannot configure MPLS TE over the logical generic routing encapsulation (GRE) tunnel interface.
- **•** MPLS traffic engineering should not be configure in more than one IGP process/instance.

### <span id="page-2-3"></span><span id="page-2-1"></span>**Default Settings for Automatic Bandwidth Adjustment for TE Tunnels**

[Table 12-1](#page-2-3) lists the default settings for automatic bandwidth adjustment for TE tunnels.

*Table 12-1 Default Settings for Automatic Bandwidth Adjustment for TE Tunnels*

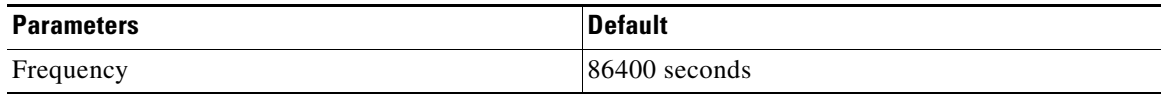

### <span id="page-2-2"></span>**Configuring Automatic Bandwidth Adjustment for TE Tunnels**

This section includes these topics:

- [Enabling Automatic Bandwidth Adjustment on a Platform, page 12-168](#page-2-4)
- **•** [Enabling Automatic Bandwidth Adjustment for a TE Tunnel, page 12-170](#page-4-0)

### <span id="page-2-4"></span>**Enabling Automatic Bandwidth Adjustment on a Platform**

You can enable automatic bandwidth adjustment on a platform and initiate sampling of the output rate for tunnels that are configured for bandwidth adjustment.

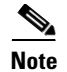

**Note** This task applies only to the TE headend router. The configuration applies to all locally configured TE headend interfaces.

#### **Prerequisites**

You must enable the MPLS TE feature (see the "Configuring MPLS TE" section on page 11-145). Ensure that you are in the correct VDC (or use the **switchto vdc** command).

#### **SUMMARY STEPS**

- **1. configure terminal**
- **2. mpls traffic-eng**
- **3. auto-bw timers** [**frequency** *seconds*]
- **4. no auto-bw timers**
- **5. end**

#### **DETAILED STEPS**

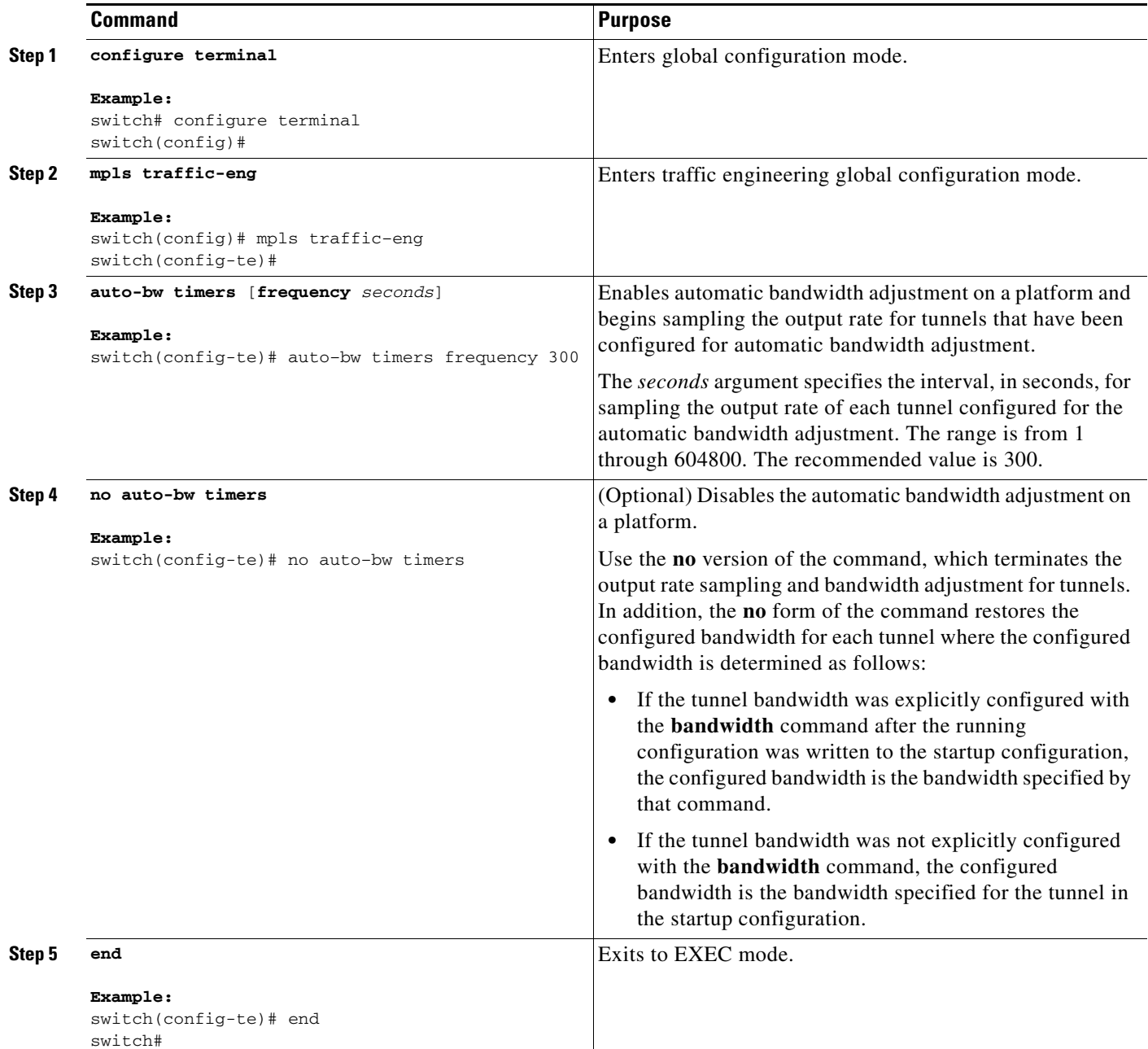

### <span id="page-4-0"></span>**Enabling Automatic Bandwidth Adjustment for a TE Tunnel**

You can enable the automatic bandwidth adjustment for a tunnel and specify the range of automatic bandwidth adjustments applied to the tunnel.

$$
\frac{Q}{T_{\text{in}}}
$$

**Tip** Each **auto-bw** command supersedes the previous one. To specify multiple options for a tunnel, you must specify them all in a single **auto-bw** command.

#### **SUMMARY STEPS**

- **1. configure terminal**
- **2. interface tunnel-te** *number*
- **3. auto-bw [collect-bw] [[frequency** *seconds***] [min-bw** *kbps***] [max-bw** *kbps***]]**
- **4. end**

#### **DETAILED STEPS**

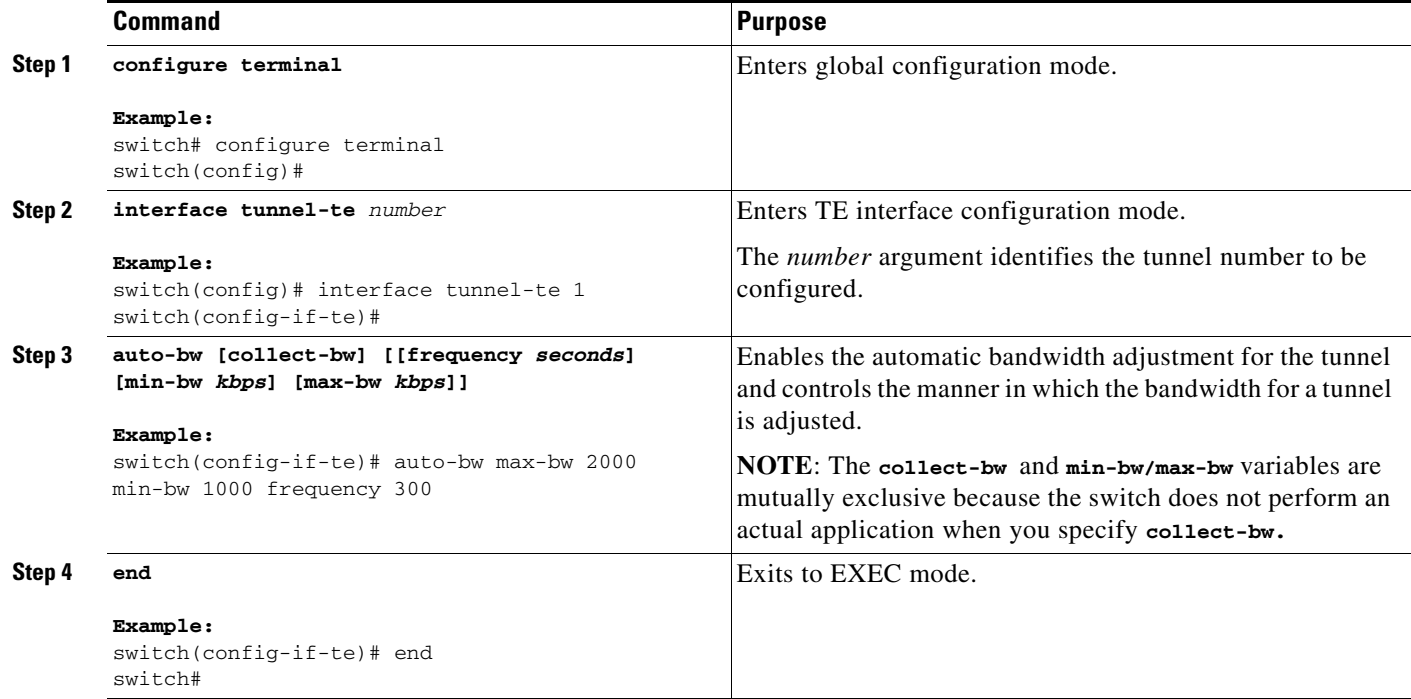

## <span id="page-5-0"></span>**Verifying the Automatic Bandwidth Configuration**

To verify the automatic bandwidth configuration, perform one of the following tasks:

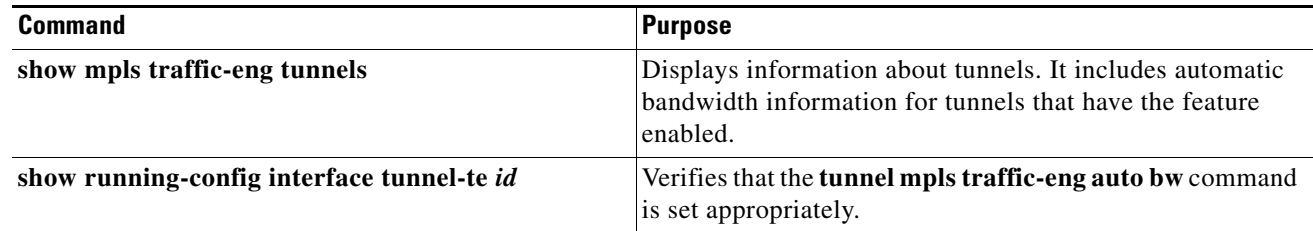

The following example shows how to display information about tunnels. The command output shows the following:

- **•** The auto-bw line indicates that the automatic bandwidth adjustment is enabled for the tunnel.
- **•** 86400 is the time, in seconds, between bandwidth adjustments.
- **•** 86258 is the time, in seconds, remaining until the next bandwidth adjustment.
- **•** 0 is the largest bandwidth sample since the last bandwidth adjustment.
- **•** 0 is the last bandwidth adjustment and the bandwidth currently requested for the tunnel.

```
switch# show mpls traffic-eng tunnels tunnel-te 2
Name: N7K-Get-well-R1_t2 (tunnel-te2) Destination: 10.0.0.4 
Status: 
      Admin: up Oper: up Path: valid Signalling: connected 
      path option 1, type explicit path2(Basis for Setup, path weight 80) 
    Config Parameters: 
     Bandwidth: 500 kbps (Global) Priority: 7 7 Affinity: 0x0/0xffff 
     Metric Type: TE (default) 
     AutoRoute: disabled LockDown: disabled 
      auto-bw: (300/245) 583 Bandwidth Requested: 555 
           Samples Missed 1: Samples Collected 1 
    Active Path Option Parameters: 
      State: explicit path option 1 is active 
      BandwidthOverride: disabled LockDown: disabled Verbatim: disabled 
InLabel : - 
    OutLabel : Ethernet1/26, 2003 
      RSVP Signalling Info: 
          Src 10.0.0.2, Dst 10.0.0.4, Tun_Id 2, Tun_Instance 2 
     RSVP Path Info: 
        My Address: 10.0.0.2 
        Explicit Route: 24.0.0.2.26.0.0.1.26.0.0.2 10.0.0.4
        Record Route: NONE 
        Tspec: ave rate=555 kbits, burst=1000 bytes, peak rate=555 kbits 
      RSVP Resv Info: 
        Record Route: 24.0.0.2 26.0.0.2
        Fspec: ave rate=555 kbits, burst=1000 bytes, peak rate=555 kbits 
    Shortest Unconstrained Path Info: 
      Path Weight: 80 (TE) 
     Explicit Route: 22.0.0.1 22.0.0.2 25.0.0.1 25.0.0.2
                     10.0.0.4
    History: 
      Tunnel: 
        Time since created: 7 minutes, 43 seconds 
        Time since path change: 2 minutes, 21 seconds 
        Number of LSP IDs (Tun_Instances) used: 2 
      Current LSP: 
        Uptime: 1 minutes, 23 seconds 
       Selection: reoptimization
     Prior LSP: 
        ID: pat option 1 [1]
       Removal trigger: configuration changed
```
The following example shows how to verify that the **tunnel mpls traffic-eng auto bw** command is set appropriately. The command output shows that the bandwidth value has changed after adjustment (the **bandwidth is 1500)**.

```
switch# show running-config interface tunnel-te1
!Time: Mon Nov 25 19:32:35 2013
.
version 6.2(6)
.
interface tunnel-te1
  ip unnumbered loopback0
  no shutdown
  destination 10.0.0.4
```
auto-bw frequency 300 min-bw 300 autoroute announce bandwidth 583 path-option 1 explicit name path1 record-route

## <span id="page-7-0"></span>**Configuration Examples for Automatic Bandwidth Adjustment for TE Tunnels**

[Figure 12-1](#page-7-1) shows a sample MPLS topology. The following sections contain sample configuration examples about configuring an automatic bandwidth adjustment for MPLS TE tunnels that originate on Router 1 and enabling automatic bandwidth adjustment for Tunnel 1.

#### <span id="page-7-1"></span>*Figure 12-1 Sample MPLS Traffic Engineering Tunnel Configuration*

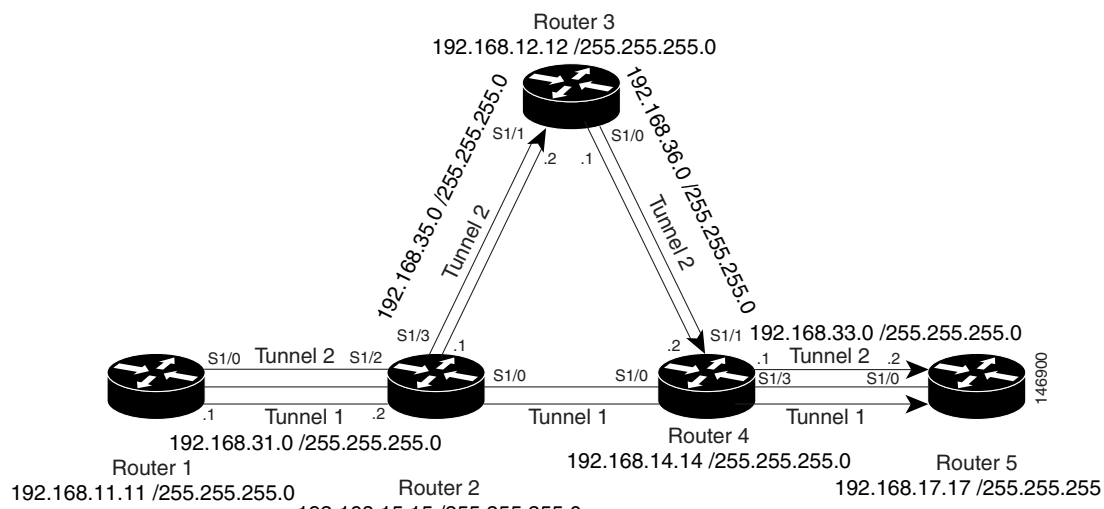

192.168.15.15 /255.255.255.0

This section provides the following configuration examples based on [Figure 12-1:](#page-7-1)

- **•** [Example: Configuring the MPLS Traffic Engineering Automatic Bandwidth, page 12-173](#page-7-2)
- **•** [Example: Tunnel Configuration for Automatic Bandwidth, page 12-174](#page-8-1)

The examples omit some configuration required for MPLS TE, such as the required Resource Reservation Protocol (RSVP) and Interior Gateway Protocol (IGP), and either Intermediate System-to-Intermediate System (IS-IS) or Open Shortest Path First (OSPF) configuration. The examples show the configuration for automatic bandwidth adjustment.

### <span id="page-7-2"></span>**Example: Configuring the MPLS Traffic Engineering Automatic Bandwidth**

The following example shows how to use the **auto-bw timers** command to enable an automatic bandwidth adjustment for Router 1. The command specifies that the output rate is to be sampled every 10 minutes for tunnels configured for automatic bandwidth adjustment.

```
configure terminal
!
mpls traffic-eng
```
 $\mathbf I$ 

```
auto-bw timers frequency 600 !Enable automatic bandwidth adjustment
interface loopback 0
ip address 192.168.11.11 255.255.255.0
```
### <span id="page-8-1"></span>**Example: Tunnel Configuration for Automatic Bandwidth**

The following example shows how to use the **auto-bw** command to enable an automatic bandwidth adjustment for Tunnel 1. The command specifies a maximum allowable bandwidth of 2000 kbps, a minimum allowable bandwidth of 1000 kbps, and a default automatic bandwidth adjustment frequency of once a day.

```
interface tunnel-te1
ip unnumbered loopback 0
destination 192.168.17.17 
bandwidth 1500
priority 1 1
path-option 1 dynamic
auto-bw max-bw 2000 min-bw 1000 !Enable automatic bandwidth
                                   !adjustment for Tunnel1
```
## <span id="page-8-0"></span>**Additional References**

The following sections provide references related to the automatic bandwidth adjustment for TE tunnels feature.

### **Related Documents**

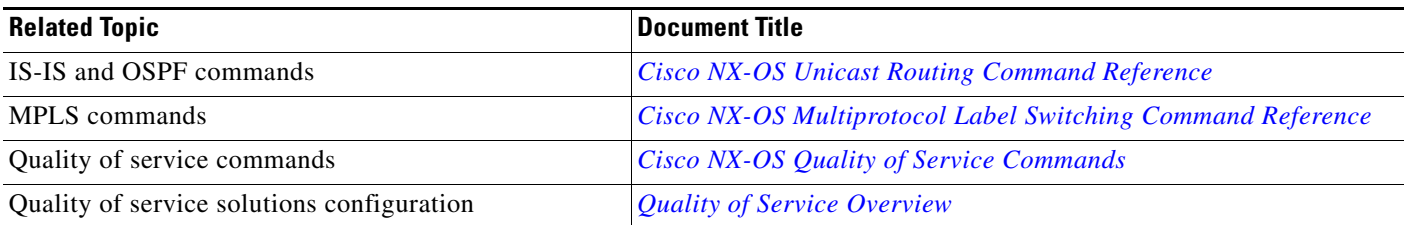

### **Standards**

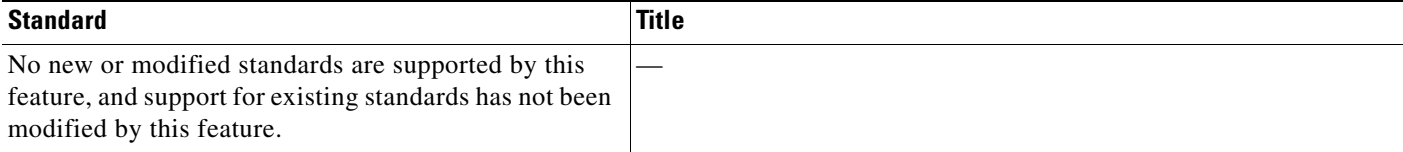

### **MIBs**

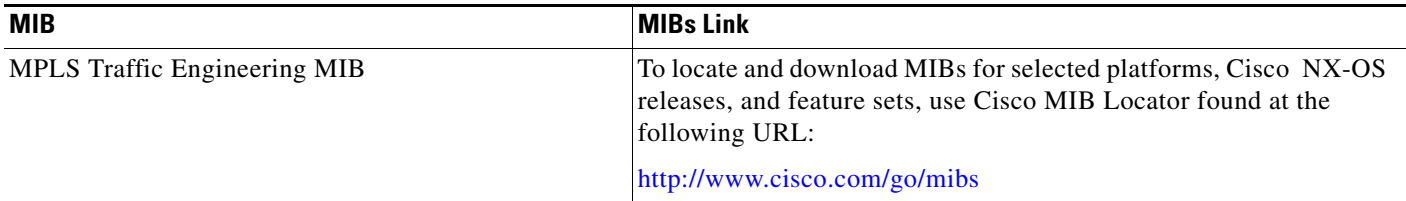

### **RFCs**

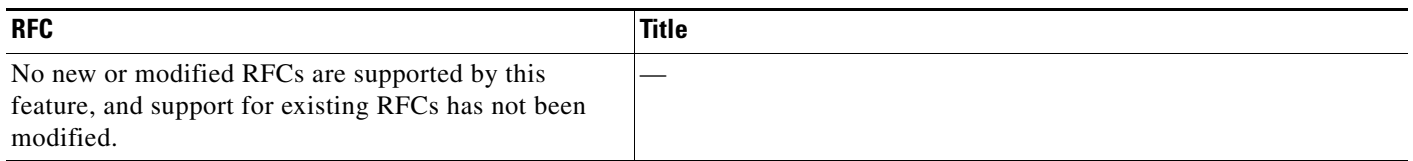

# <span id="page-9-0"></span>**Feature History for Automatic Bandwidth Adjustment for TE Tunnels**

[Table 12-2](#page-9-1) lists the release history for this feature.

<span id="page-9-1"></span>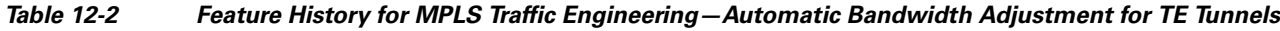

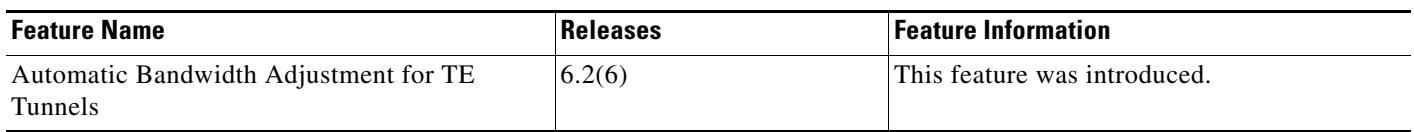